## **ηέϣ Αϐϟاέ ϟلέρί** OptiPlex **Αاώϟ έϐλϟ ϥϣ** Dell دليل المستخدم

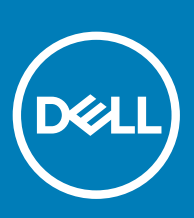

#### الملاحظات والتنبيهات والتحذيرات

- **ϣلاυΣة**: **έϳηΗ ϛلϣة** "**ϣلاυΣة**" **·ϟى όϣلوϣات ϫاϣة γΗاΩϋك ϋلى ΣΗقϖϳ λϗى ΗγفاΓΩ ϥϣ ΞΗϧϣϟ Χϟاι Αك**.
- \_\_ | تنبيه: تشير كلمة "تنبيه" إما إلى احتمال حدوث تلف بالأجهزة أو فقدان للبيانات، كما تعلمك بكيفية تجنب المشكلة<sub>.</sub>
	- **έϳΫΣΗ**: **έϳηΗ ϛلϣة** "**έϳΫΣΗ·** "**ϟى ϣΗΣاϝ ΩΣوΙ έέο ΑاΗϣϣϟلϛات و νέόΗϟ λϹاΑة ϳΩγΟة و ϟوϓاΓ**.

**حقوق النشر @ 2018 لشركة .Dell inc أو الشركات التابعة لها. جميع الحقوق محفوظة.** علامة Dell وCMJ والعلامات التجارية الأخرى هي علامات تجارية لشركة أو الشركات التابعة لها..Dell **inc**ال التجارية الأخرى من المست التجارية الأ والعلامات التجارية الأخرى قد تكون علامات تجارية لملاكها.

# جدول المحتويات

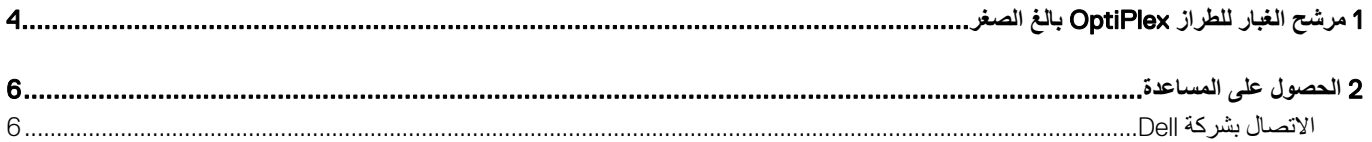

## **ηέϣ Αϐϟاέ ϟلέρί** OptiPlex **Αاώϟ έϐλϟ**

1

<span id="page-3-0"></span>يساعد مرشح الغبار للطر از OptiPlex بالغ الصغر من Dell في حماية النظام من جزيئات الغبار الدقيقة. بعد التركيب، يمكن نمكين نظام الإدخال والإخراج الأساسي (BIOS) لإنشاء تذكير قبل التمهيد لتنظيف أو استبدال مرشح الغبار استنادًا إلى الفاصل الزمني. اتبع هذه الخطوات لتركيب مرشح الغبار :

1 قم بمحاذاة الحافة العلوية لمرشح الغبار (1) مع الحافة العلوية للنظام واضغط على الحافة السفلية لمرشح الغبار لإغلاق النظام (2).

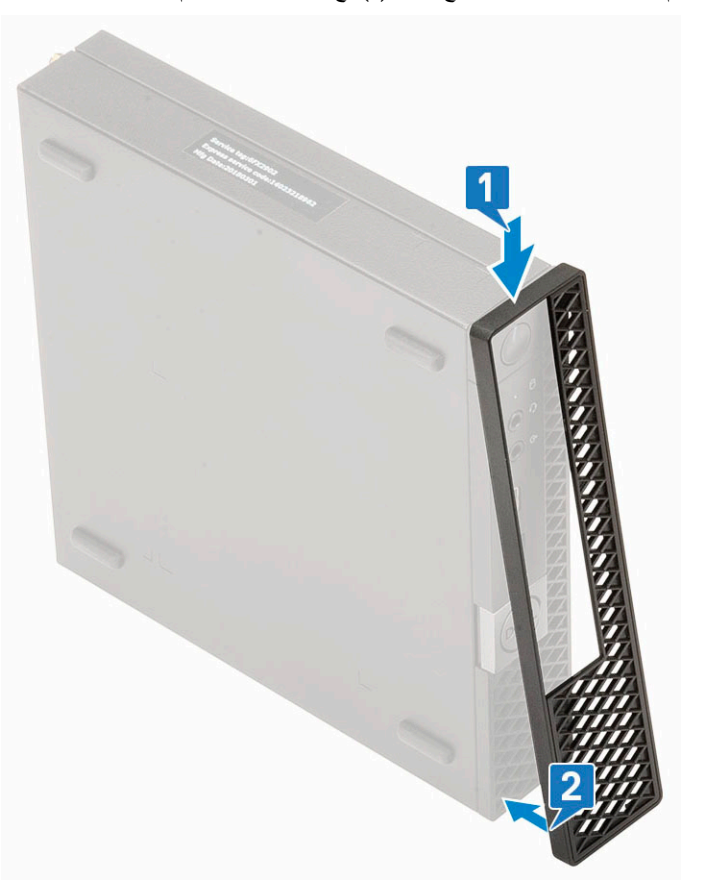

2 ٪ اضغط برفق كما هو موضح لضمان تركيب المرشح في النظام بشكل ملائم.

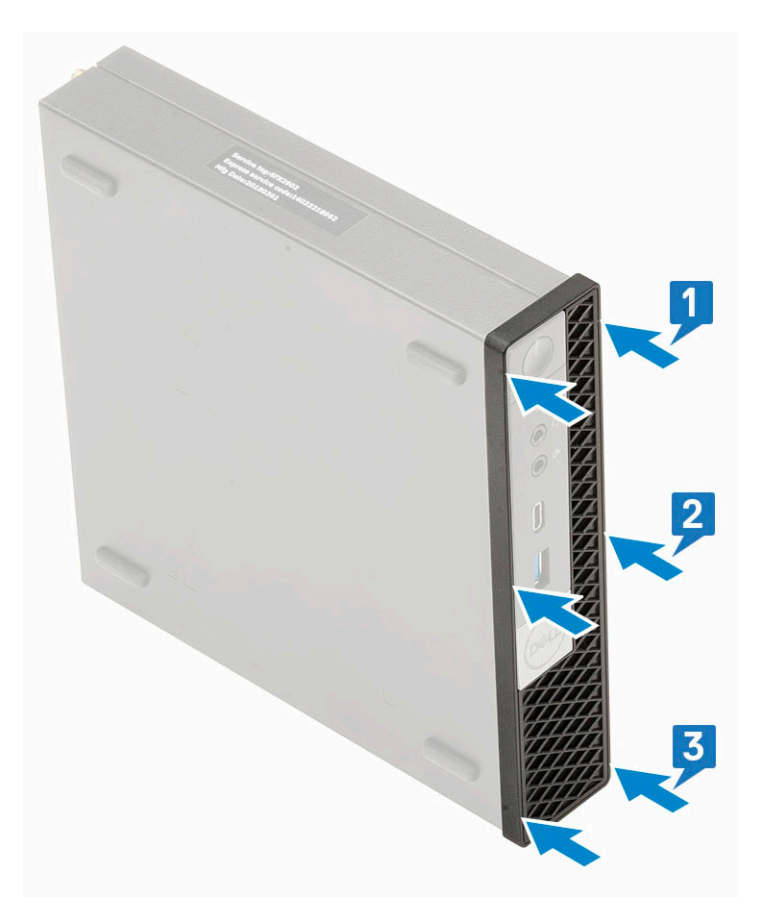

- أعد تشغيل النظام واضغط على F2 للدخول إلى قائمة إعداد نظام الإدخال والإخراج الأساسي (BIOS).  $\overline{3}$
- في قائمة إعداد نظام الإدخال والإخراج الأساسي (BIOS)، تنقل إلى **تهيئة النظام** > **صيانة مرشح الغب**ار وحدد من أي من الفواصل الزمنية التالية: 15 أو 50 أو 90 أو 90 أو 30 أو 30 أو 90 أو 120<br>أو 150 أو 180 يومًا.  $\overline{4}$ 
	- .)<br>[1] ملاحظة: الإعداد الافتراضي: معطل.
	- ل $\bigcirc$ ملاحظة: يتم إنشاء التنبيهات فقط أثناء إعادة تمهيد النظام وليس أثناء تشغيل نظام التشغيل العادي.  $\bigcirc$

لتنظيف مرشح الغبار، قم بمسحه بفرشاة أو إزالة الأوساخ منه برفق ثم امسح الأسطح الخارجية بقطعة قماش رطبة.

### الاتصال بشركة Dell

<span id="page-5-0"></span>① | ملاحظة: إذا لم يكن لديك اتصال نشط بالإنترنت، فيمكنك العثور على معلومات الاتصال على فاتورة الشراء الخاصة بك أو إيصال الشحن أو الفاتورة أو كتيب منتج Dell.

توفر Dell العديد من خيارات الدعم والخدمة القائمة على الهاتف والإنترنت. يختلف التوفر حساس الخدمات في منطقتك الاتصال بشركة Dell للاستفسار<br>عن مسائل تتعلق بالمبيعات أو الدعم الفني أو خدمة العملاء:

- اذهب إلى Dell.com/support.  $\overline{1}$ 
	- حدد فئة الدعم.  $\overline{2}$

 $\overline{2}$ 

- تحقق من دولتك أو منطقتك في القائمة المنسدلة **(اختيار دولة/منطقة)** أسفل الصفحة.  $\overline{3}$ 
	- حدد الخدمة الملائمة أو ارتباط الدعم وفقًا لاحتياجاتك.  $\overline{4}$